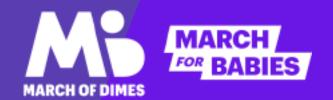

# ONLINE FUNDRAISING/ SOCIAL MEDIA

BRIA FOX, PELOTON LAND SOLUTIONS
[E]: BRIA.FOX@PELOTONLAND.COM | [P]: 817.652.3350

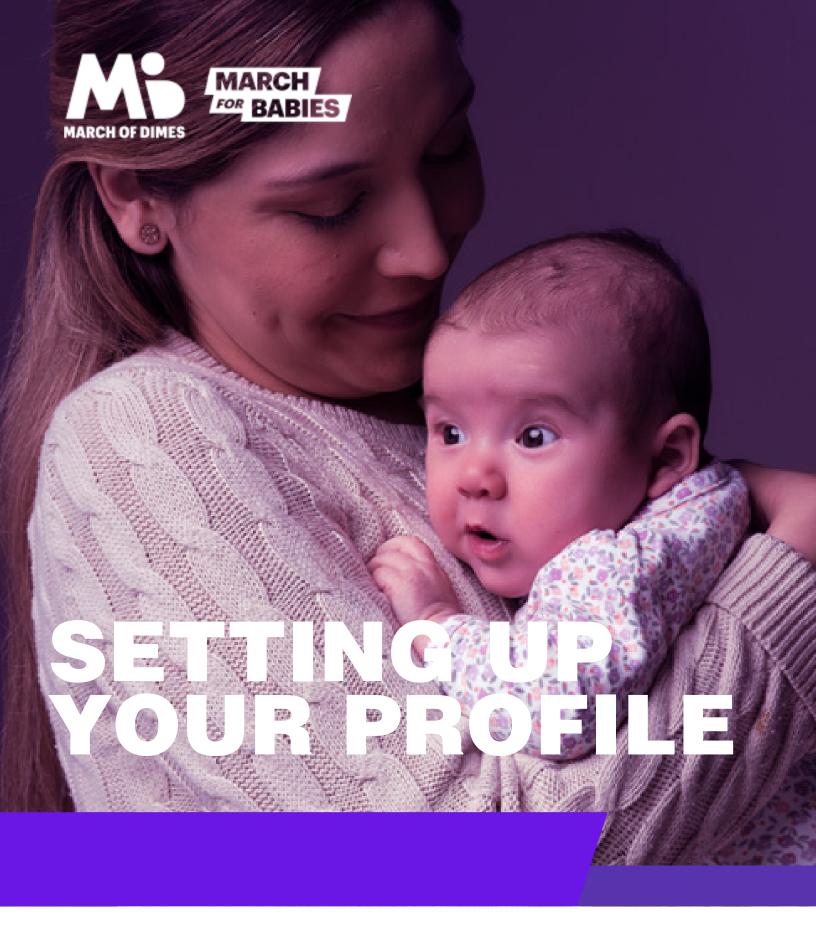

**ONLINE FUNDRAISING / SOCIAL MEDIA** 

#### **SETTING UP YOUR PROFILE -**

STEP 1: Click "SIGN UP I SIGN IN" to log in.

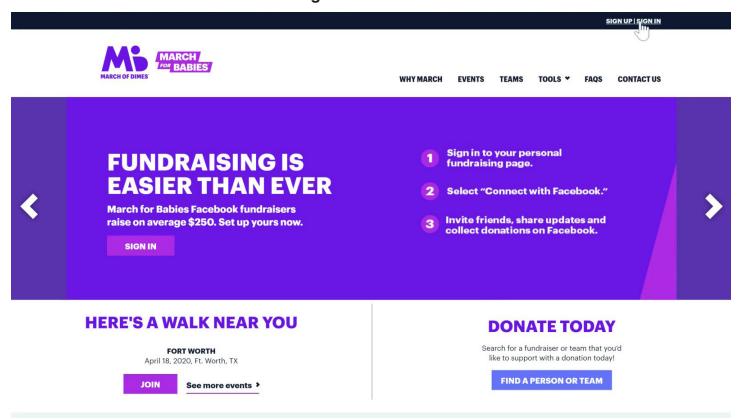

STEP 2: Enter your email address. If you already have an account, it will automatically redirect you to your account page. If you do not have an account, it will allow you to make one.

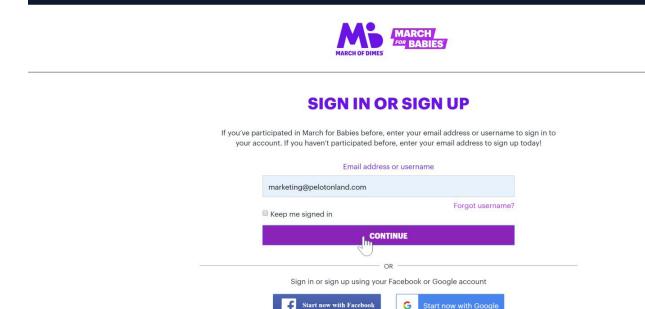

#### STEP 3: Type in your personal information to create your account.

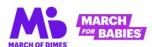

#### **CREATE YOUR ACCOUNT**

We just need a few details to create your account

First name\*

Jane

Last name\*

Doe

Email address\*

marketing@pelotonland.com

TIP: Your account username is also your March for Babies web address. You can send this link to anyone and they will be able to see your personal fundraising page.

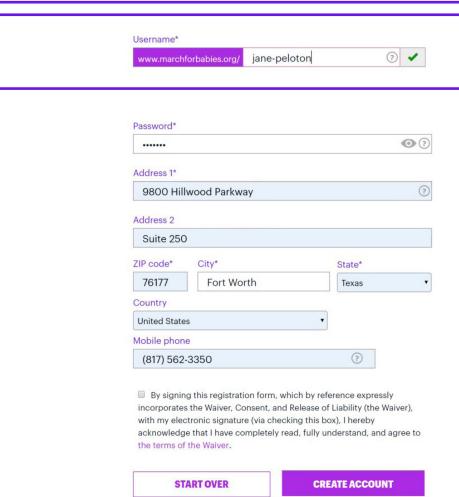

STEP 4: After creating an account, the March for Babies website with automatically select an event for your based on your location. Make sure that the suggested event is the one you would like to attend with your company.

# Jane, please review your event and team for 2020 by selecting continue. Or change your location or select our virtual walk instead. Event details April 18, 2020 + FORT WORTH Panther Island Pavilion 395 Purcey St Ft. Worth, TX 76102 Change location Can't make this event? 2

STEP 5: Click "Join a team" to link up with other people at your company.

#### **FUNDRAISE WITH A TEAM OR ON YOUR OWN**

Get started by choosing one of the options below. You can change your selection at a later time if you'd like.

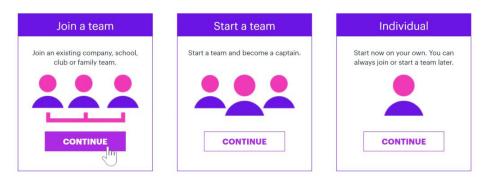

STEP 6: To find your team, type your company name in the search bar. Click "JOIN".

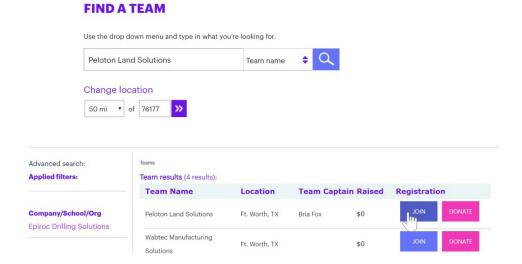

STEP 7: Review your selected event and team information, then click "CONTINUE" to move on to the next step.

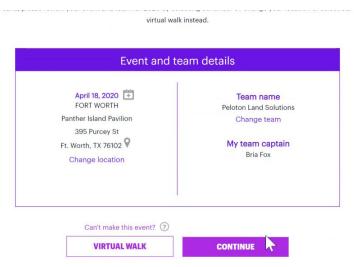

STEP 8: Type in an amount that you would like to set as your personal fundraising goal.

# ENTER YOUR PERSONAL FUNDRAISING GOAL

| \$<br>USD | \$350    | Q | The average individual raises \$350 in support of healthy moms | x |
|-----------|----------|---|----------------------------------------------------------------|---|
|           | CONTINUE |   | and strong babies.                                             |   |

STEP 9: Donate money to your own fundraiser to get a head start on your set goal.

## JANE, GET THE FUNDRAISING BALL ROLLING WITH YOUR OWN DONATION

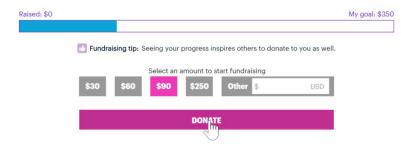

STEP 10: Select any personal connections that you have to March for Babies.

# DO YOU HAVE A PERSONAL CONNECTION TO ANY OF THE FOLLOWING?

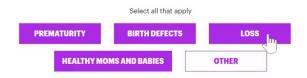

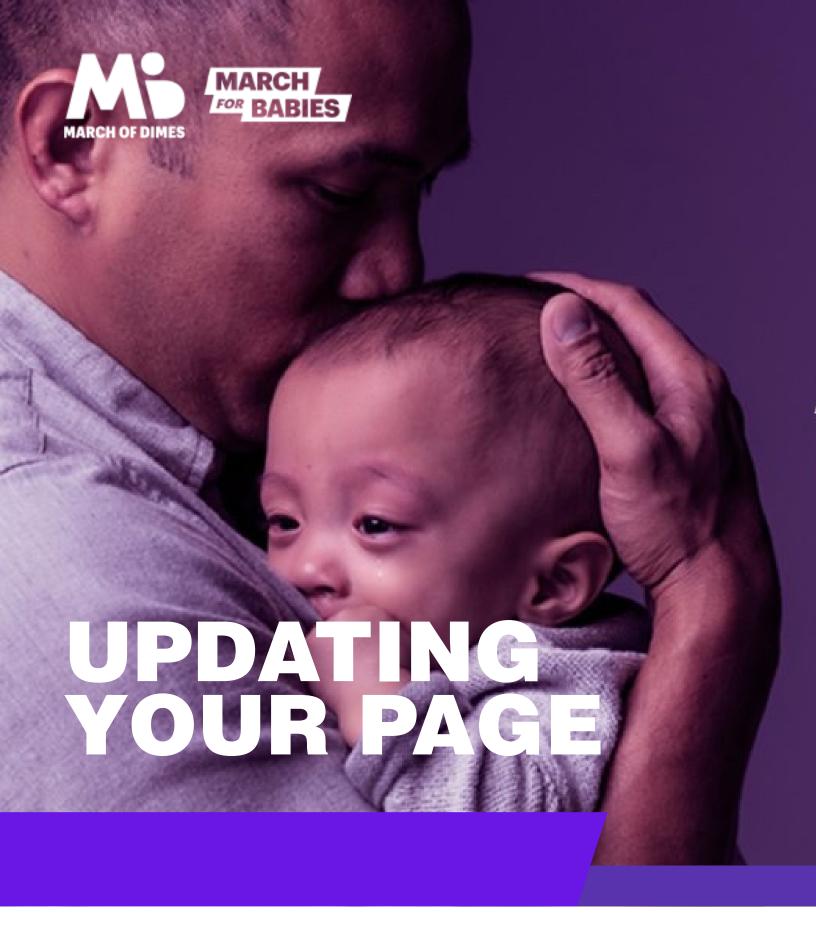

**ONLINE FUNDRAISING / SOCIAL MEDIA** 

#### **UPDATING YOUR PERSONAL PAGE -**

Once your account has been created, you should receive a pop up on how to complete your profile. There is a percentage checklist that you can follow.

STEP 1: Add an avatar as your profile picture.

STEP 2: Add or edit your cover photo.

STEP 3: Write a story in the provided area to explain your ties to March for Babies. There is a template in place to use as an example.

# THANKS FOR JOINING MARCH FOR BABIES!

You haven't added a photo to your fundraising page yet.

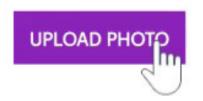

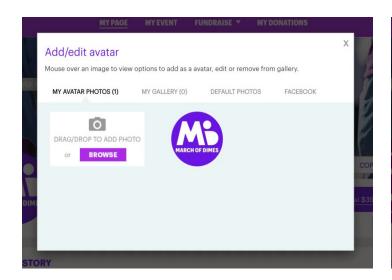

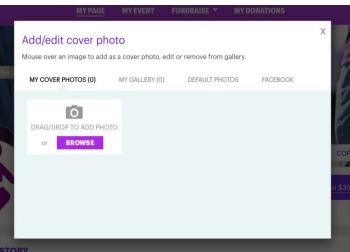

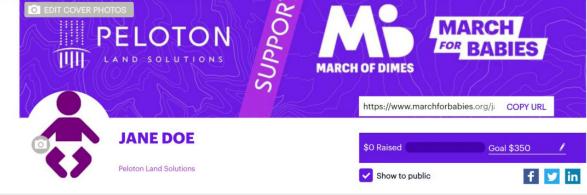

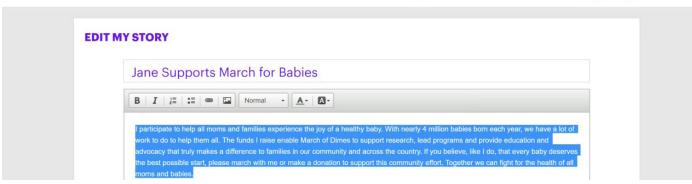

#### **ADDING A FACEBOOK PAGE -**

There is an option to link your Facebook account to March for Babies. This will allow you to create posts from their website and upload it to your personal Facebook account.

- PLEASE NOTE THAT ANY MONEY RAISED THROUGH A FACEBOOK FUNDRAISER <u>WILL</u> <u>NOT</u> REFLECT ON YOUR PERSONAL OR COMPANY GOAL. -

If you would like to raise money for your company on Facebook, create a post with the web link for your personal account.

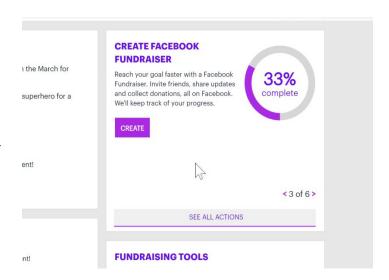

Directing donors to your personal page is the most effective way to get them to contribute. But if you have individuals that want to donate offline, there is a way to track it through the "My Donations" tab on the March for Babies website. Follow the on site checklist to make sure that you get credit for cash/check donations.

Don't forget to double check that all of your donations have been entered into the bottom "Add Offline Donations" field.

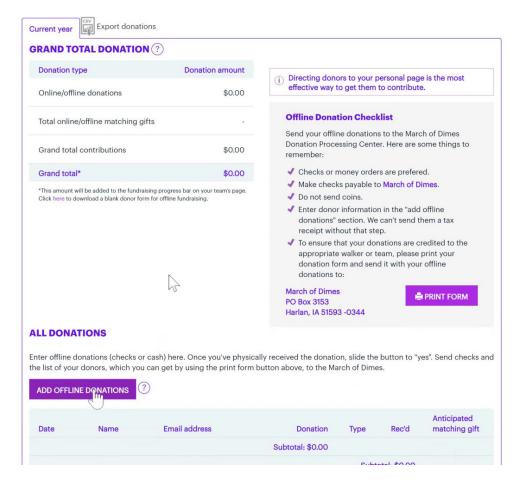

#### **SENDING EMAILS -**

The next step in completing your profile is sending an email to your contacts to request donations. It's a great way to raise money and it's easy to do each year after setting up a March for Babies Address book.

To send an email, click the link for it under "Send". Select a template to match the message you would like to portray. You can edit the verbiage on the next step to sound more personal. Then once you're done, you can input names and email addresses by hand into the address book. Your inputs will save and can be used in the future for more emails.

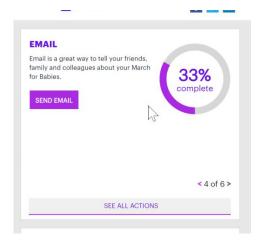

#### **GREAT WAYS TO FUNDRAISE**

Ask Friends And Family To Support You By Sending An Email Or ECard, Or Posting For Help On Social Media.

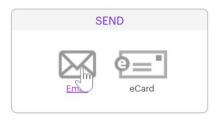

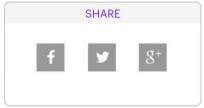

#### SEND AN EMAIL

Send a message to ask friends and family to support you in March for Babies. 3. Add recipients 4. Preview & send 1. Choose message type 2. Customize message Fundraising Email Messages Now, More Than Ev Moms And Babies Need You. Subject line: Please help me fight for healthy moms and strong babies Message: Dear [Friend's name]. B I U := := @ Format - A- Ase support my fundraising efforts today—it's fast, easy, and secure. Donate directly from my fundraising page with a credi or debit card, PayPal or Amazon Payment. Also, Apple Pay is available on iPhone Together we can make a difference in the lives of all moms, babies and families. Send a message to ask friends and family to support you in March for Babies. 2. Customize message 3. Add recipients 4. Preview & send 1. Choose message type March for Babies Address Book Add new contact Import contacts Add a new contact to your list of recipients who will receive your email. First name\* Last name\* Email address\* Group Fox Bria ox@peloton Group as ▼

#### **COMPLETING PROFILE -**

If you didn't donate to yourself in earlier steps, the website gives you another reminder to donate again through the five step checklist.

There is also an option to send an ecard, which is similar to sending an email. It contains graphics to engage viewers.

Don't forget to share your fundraising page on social media. We also encourage changing your Facebook profile picture and cover photo to promote March for Babies! The more awareness, the better.

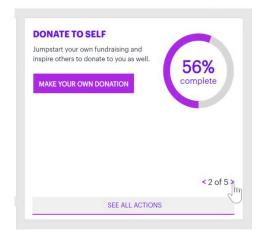

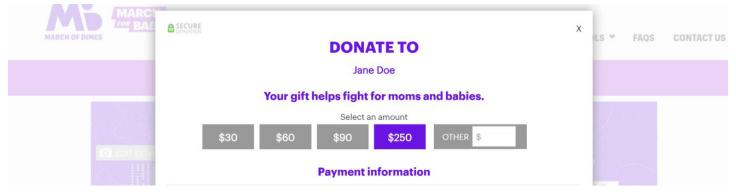

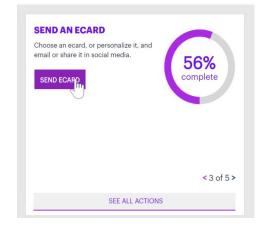

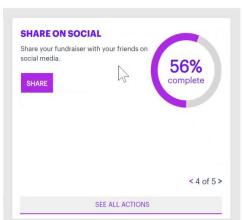

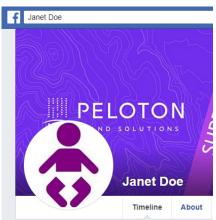

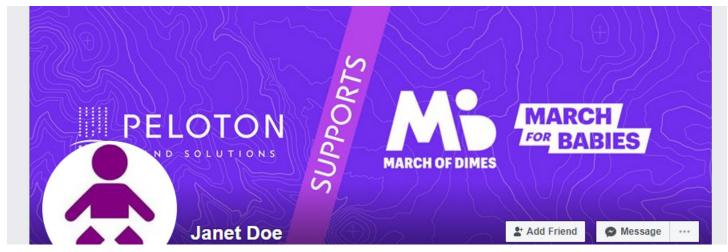

#### **MARCH FOR BABIES TOOLS -**

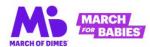

WHY MARCH EVENTS TEAMS TOOLS ♥ FAQS CONTACT US

MY PAGE MY EVENT FUNDRAISE ♥ MY DONATIONS

If you haven't already, be sure to explore the "Tools" tab on the website. It contains many helpful resources for successfully raising money and awareness for March for Babies.

There are ecards, social media tools, printables, web banners, and downloadable logos for you to use. There is also a link to the March For Babies app! Check it out for yourself!

#### **FUNDRAISING TOOLS**

The tools below can help you increase your reach and let everyone know you're raising money to fight premature birth.

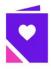

#### Ecards

Celebrate babies, support your fundraising or just send a smile with a free ecard.

Send now

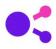

#### **Social Media Tools**

Use these memes and cover images on Facebook and Twitter and anywhere you post to inspire and thank supporters.

Download

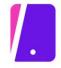

#### **March For Babies App**

Download to fundraise on the go, reach out to donors, share your progress and more.

iPhone | Android

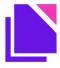

#### **Printables**

Put your fundraising page's URL to postcards and business cards, then print and share.

Download

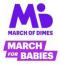

#### **March For Babies Logo**

Add the official March for Babies logo to your website, newsletters or team T-shirts.

Download

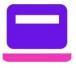

#### **Web Banners**

Feature your fundraising with a banner on your website, blog or Facebook page.

Download

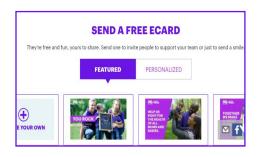

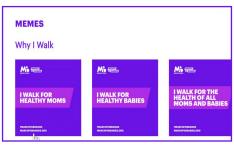

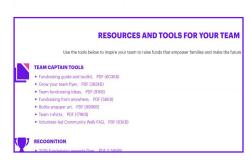

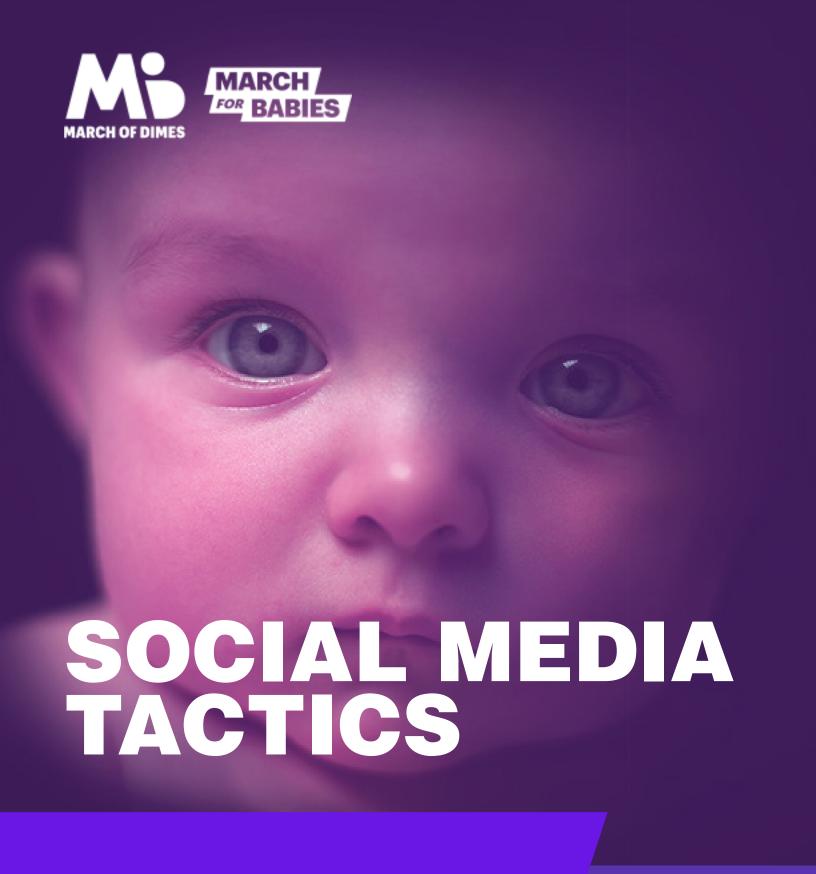

#### **FACEBOOK PROFILE -**

Using your company's online presence can significantly improve the outcome of your March for Babies fundraising. Learn the easy steps to take to make an impact on your community.

#### 1. SWITCH OUT YOUR PROFILE PICTURE

Switching your profile photo out temporarily is the first thing to do when trying to raise awareness for March for Babies.

Design changes for a company's profile picture could be switch the logo or background to purple, adding a March for Babies photo, or a combination of both.

#### 2. SWITCH OUT YOUR COMPANY SOCIAL BANNERS

Switch your banner to a premade image or an image including the March of Dimes branding.

Don't forget to include links in the description and comments section on Facebook!

#### 3. "LIKE" AS YOUR COMPANY PAGE

To like a page as your company page, visit facebook.com/marchofdimes and click the "..." under the banner image. Click "Like As Your Page" and then select the page of your choice.

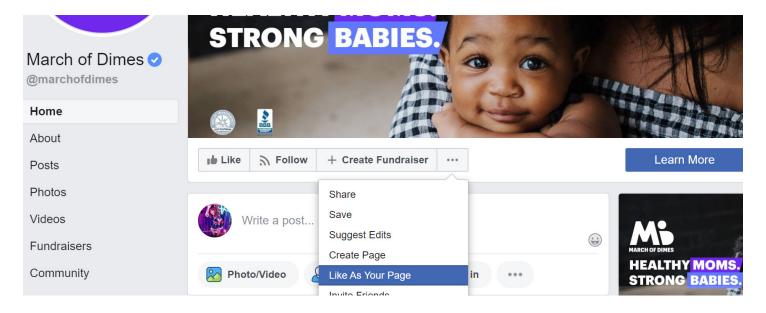

#### 4. REDIRECT BUTTON TO YOUR CUSTOM DONATION PAGE

All social media profiles give the option to add/change the link to redirect your viewers. This is a simple way to get more people to donate to your company's March for Babies page.

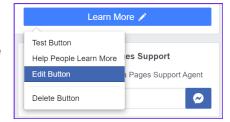

#### **FACEBOOK POSTS -**

# WHY <u>NOT</u> TO EMBED DONATIONS

Though it might seem like adding a donation link through Facebook might be a good idea, but it does not benefit the Tarrant County March for Babies donation goal.

Currently, there is only an option to donate to the general nonprofit. We do appreciate all donations, but it would help Tarrant County's goal if you linked back to your company or your team's personal page.

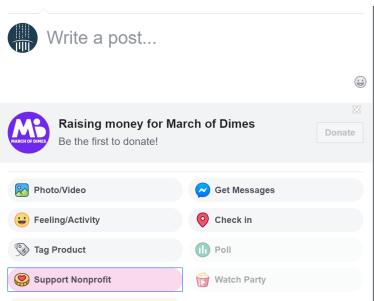

# WHAT YOU CAN POST ON SOCIAL MEDIA

Posting on your company's social media is easier than you think. Try asking your employees to share their stories or highlight fundraising activities.

It's also a great idea to share any posts from any of the @MarchofDimes social media pages. They do a great job with raising awareness for mothers and babies.

## HASHTAGS TO USE

#MarchofDimes #MarchforBabies #Babies #Preterm #Premature #BirthDefects #HealthyMoms #StrongBabies #MODwontstop #MODAdvocacy #BlanketChange

Hashtags are the easiest way for people to organize and promote similar social media posts. It is a great way to engage with people that relate with your message for March for Babies without them having to know about your company.

#### **SOCIAL MEDIA SCHEDULING -**

Unsure of where to start? Scheduling content is as easy as 4-1-1. Learn about what each one means and try implementing it into your March for Babies social media plan!

### 4-1-1 SCHEDULING

4 posts with relevant and original content from others. Create these with a quick selfwritten snippet before the link and be sure to include a powerful image.

1 post that's a retweet/share relevant posts from March of Dimes. This involves some research, but following MoD on social media makes it easier.

1 post that is self-promoting content. This is where you can ask your followers to donate to the cause or join our march.

## BEST TIMES TO POST ON SOCIAL MEDIA

The time that you post on social media affects how many people are able to see your post. With the new algorithms in place, this is very important to consider with scheduling content.

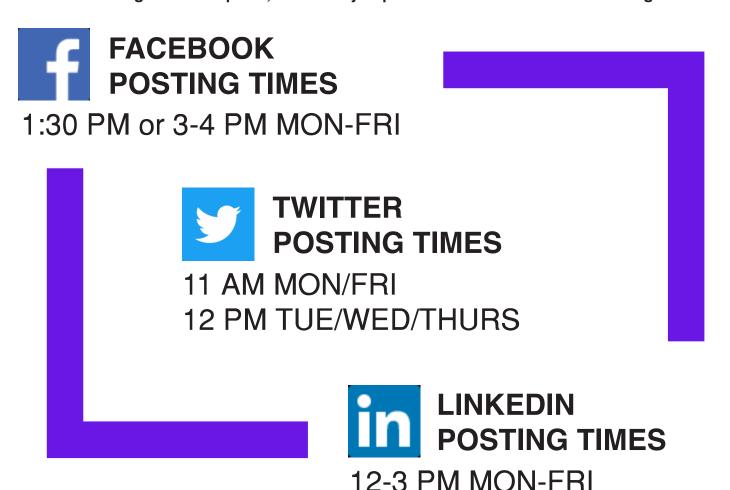